## **CMT PDA GPS**

## PDA with CE Cruise EX & PC-Cruise EX: \$2885

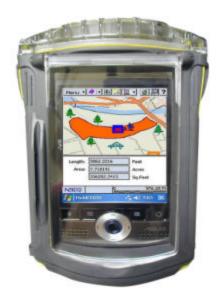

PDA with high-performance GPS in waterproof case

Microsoft<sup>®</sup> Windows Mobile<sup>™</sup> 5.0/6.0 (Pocket PC) Built-in GPS and built-in GPS Antenna:

- Good performance under tree canopy
- Typical accuracy: 1 to 5 m (real-time)

Automated Software Installation

Data Integrity and Validation Integrity

Actual example from Horton Tree Farm (900,000 board feet) in Oregon

- Mature and high density Douglas Fir trees on 40 acres
- Wet ground and wet trees in December 2006
- Most GPS would fail under such heavy canopy
- Built-in GPS still performed well
  - Area measurement error approximately 0.5%
  - Consistent tracking even under heavy canopy
  - PDA survived harsh conditions

# **CE-Cruise EX 07 Highlights**

- Cruising Grid Setup
- Point & Shoot Cruise Data Entry
- Multi-product Data Entry
- Error-checking based on tree profile
- On-the-spot tree volume results
- Access to Navigation from Plot Info screen
- Cruised Plot Indicator
- Tract/Stand volume and statistics reports
- Load background imagery: MRSID®, PIM
- BaseMap with contour lines
- Import/Export Shape Files
- Thousands of patterns and symbols
- Free-hand digitizing capability
- Navigation and Auto-routing with

#### **Voice Directions**

- ► NMEA-183 GPS data support
- ▶ GPS Data Logging: By Time, By Distance
- Offset, Traverse, and Nested points
- ▶ Length, Distance & Area measurements
- LLA UTM, SPC, NEZ and User-Defined Coordinate Systems

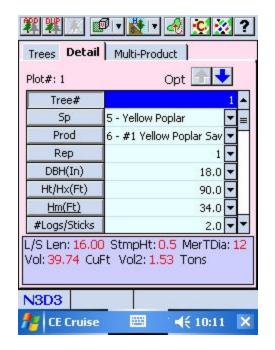

#### **Tree Data Entry Form**

Select Tree Species and Product. Enter DBH, Merchantable Height or Number of Logs/Sticks. See volume and weight results.

# PC-Cruise EX 07 Highlights

| Cruise Methods: 100% Cruise Measure/Count Tally Fixed Area Plots Prism Points Double-Point by Point Double-Point by Tree Strip Method VBAR Tally | Volume Methods: Built-in Stem Profiles Built-in Volume Equations Mesavage/Girard Volume Tables NVEL Volume Estimator Library User-defined taper, volume equations/tables, VBAR equations/tables, and Ratio equations | Data Entry and Reporting: Point & Shoot tree data entry Multi-product data entry #Logs < > Merchant able Height Extensive error-checking Tree Volume Display Exclude Trees, Plots or Stands Volume reports for Tract/Stand/Plot Statistics reports |
|----------------------------------------------------------------------------------------------------|----------------------------------------------------------------------------------------------------|----------------------------------------------------------------------------------------------------|
| Supports: "Big BAF" Height Sub-sampling Tarif Method Cumulative Tally                                                                            | Setup: Merchandizing specs User-defined data fields, DBH, and mechantable heights Save/Load Cruise Setup                                                                                                    | You can do these and more: Compute required #sample plots Merchandize based on tree profile Combine Cruises Display Stand acreage by classes                                                                                                    |
| GPS/GIS: Record Features with Attributes/Values Navigation & Stakeout                                                                            | Geo-reference Aerial Photos<br>Merge area boundaries<br>Set Image/Area Transparency                                                                                                    | Show Distances and Acreages Interface with Google Earth® Save completed map as image file                                                                                                    |
| Cruising Grid Deed Calls Coordinate Geometry                                                                                                    | Digitize Points/Lines/Areas Label map elements Show BaseMap with 3D shading                                                                                                    | Import/Export (MSâ Excel/Access): Feature Lists, Shape Files Cruise data, Feature data                                                                                                    |

### Forester's Toolkit Built-in!

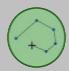

Heads-Up Digitize tracts and stands from georeferenced aerial photo. Share borders to eliminate gaps and overlaps.

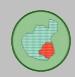

**Create "Islands"** within a tract or stand. The "island" area is subtracted from the tract or stand to show **net acreage**.

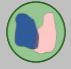

Split Tract/Stands into smaller areas along borders or other boundaries.

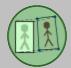

Register Photos using GPS points or topo maps. View your photo and topo map side-by-side for georeferencing.

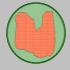

Combine Tracts/Stands and join along common boundaries to form larger areas.

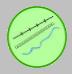

Add Roads, Streams, and other Point, Line and Area Features. Digitize the feature and assign a symbol with a click of the mouse.

For more information, please visit <a href="mailto:com">cmtinc.com</a>